## Business Central Introduction Selling and Purchasing

Ing.J.Skorkovský,CSc. Department of Business Management Faculty of Business and Administration Masaryk University Brno Czech Republic The basics of double entry accounting presented on Sales Order posting.

This was more and less shown in principles in the previuos BC presentation

## Double-entry booking (Selling process -> Sales Order->Sales Invoice)

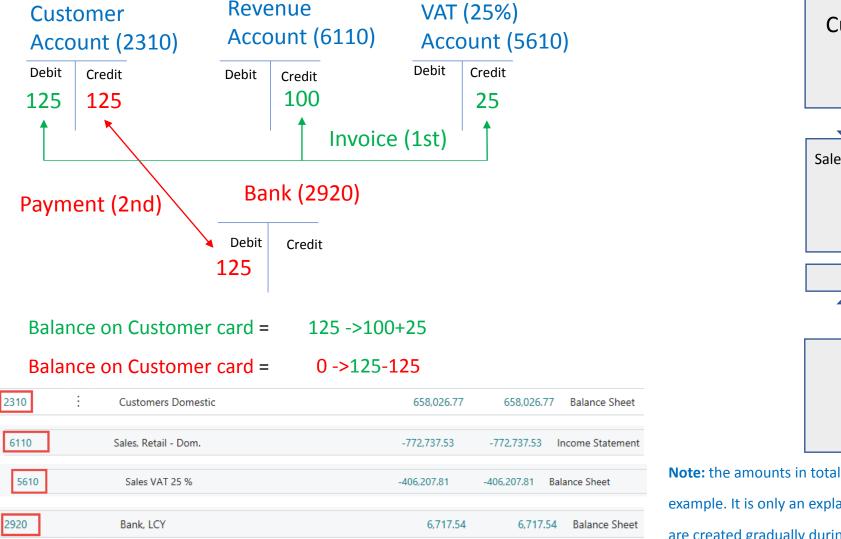

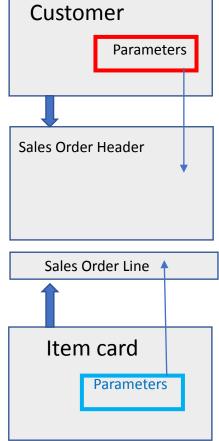

Note: the amounts in total entries do not match the amounts in the animated

example. It is only an explanation that the relevant entries (transactions)

are created gradually during the business example

### Sales Order

| Sales Order   Wo    | rk Date: 2/1/2022          |         |                            |                  |          |                                | Ø) +                 | Ŵ                  |                  |                         |                         |
|---------------------|----------------------------|---------|----------------------------|------------------|----------|--------------------------------|----------------------|--------------------|------------------|-------------------------|-------------------------|
| 1029 · Th           | ne Cannon                  | Gro     | up PLC                     |                  |          |                                |                      |                    |                  |                         |                         |
| imes This custon    | ner has an overdue b       | alance. | Show details               |                  |          |                                |                      |                    |                  |                         |                         |
| Process Relea       | ase Posting Pr             | epare   | Order Request Approval     | Print/Send       | Navigate | Actions Rela                   | ated Fewer op        | otions             |                  |                         |                         |
| Address             |                            | 19      | 2 Market Square            |                  |          | Promised Delivery Da           | te                   |                    |                  |                         | Ē                       |
| Address 2           |                            |         |                            |                  |          | External Document N            | o. · · · · · · · · · |                    |                  |                         |                         |
| City · · · · · · ·  |                            | Bir     | rmingham                   |                  |          | Your Reference                 |                      |                    |                  |                         |                         |
| Post Code           |                            | B2      | 7 4KT                      |                  |          | Salesperson Code               |                      | PS                 |                  |                         | ~                       |
| Country/Region (    | Code · · · · · · · · · · · | GE      | 3                          |                  | $\sim$   | Campaign No.                   |                      |                    |                  |                         | ~                       |
| Contact No.         |                            | СТ      | 000008                     |                  |          | Opportunity No.                |                      |                    |                  |                         | ~                       |
| Phone No.           |                            |         |                            |                  |          | Responsibility Center          |                      | BIRMIN             | IGHAM            |                         | ~                       |
| Mobile Phone No     | )                          |         |                            |                  |          | Assigned User ID               |                      |                    |                  |                         | ~                       |
| Email · · · · · · · |                            |         |                            |                  |          | Status                         |                      | Open               |                  |                         |                         |
| Contact             |                            | M       | r. Andy Teal               |                  |          | Work Description               |                      |                    |                  |                         |                         |
| No. of Archived V   | /ersions                   |         |                            |                  | 0        |                                |                      |                    |                  |                         |                         |
| Document Date       |                            | 2/      | 1/2022                     |                  |          |                                |                      |                    |                  |                         |                         |
|                     |                            |         |                            |                  |          |                                |                      |                    |                  |                         |                         |
| Lines Ma            | anage Line Or              | der F   | ewer options               |                  |          |                                |                      |                    |                  |                         | E                       |
| Туре                | No.                        | Cat     | Description                | Location<br>Code | Quantity | Qty. to Assemble<br>/ to Order | Reserved<br>Quantity | Purchasing<br>Code | Drop<br>Shipment | Unit of<br>Measure Code | Unit Price Excl.<br>VAT |
| $\rightarrow$ Item  | 1936-S                     |         | BERLIN Guest Chair, yellow | BLUE             | 5        | 5                              | _                    |                    |                  | PCS                     | 143.90                  |

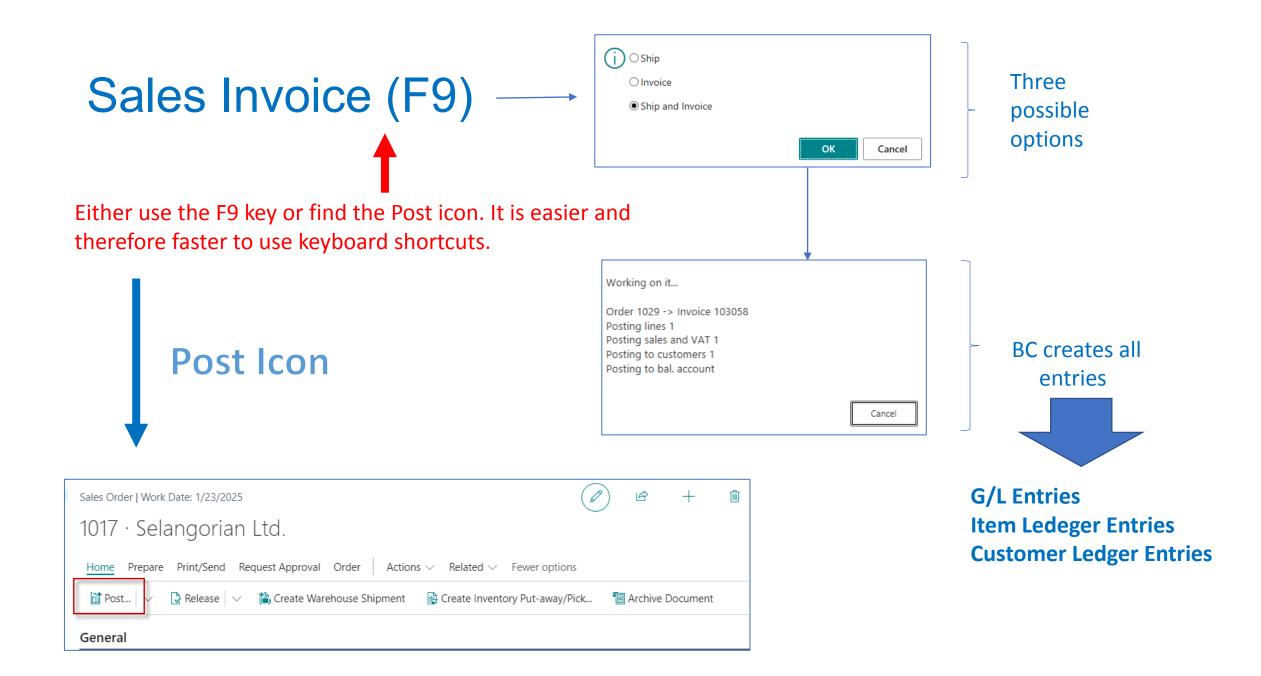

### Posted Sales Invoice (after posting by F9 hot key)

| <br>Posted Sales Invoice   Work Date: 2/1/202 | 2             |                            |          | (                       | 0 +                     | Ŵ               |                          |               |                    |
|-----------------------------------------------|---------------|----------------------------|----------|-------------------------|-------------------------|-----------------|--------------------------|---------------|--------------------|
| 103058 · The Cannor                           | n Group       | PLC                        |          |                         |                         |                 |                          |               |                    |
| Process Invoice Correct Print/S               | end Navigate  | More options               |          |                         |                         |                 |                          |               |                    |
| Address 2                                     |               |                            | Or       | der No.                 |                         | 1029            |                          |               |                    |
| City                                          | Birmingham    |                            | Pre      | e-Assigned No.          |                         |                 |                          |               |                    |
| County                                        |               |                            | Ext      | ternal Document I       | No                      |                 |                          |               |                    |
| Post Code                                     | B27 4KT       |                            | Sa       | lesperson Code          |                         | PS              |                          |               |                    |
| Country/Region                                | GB            |                            | Re       | sponsibility Cente      | r                       | BIRMINGHAM      | N                        |               |                    |
| Contact No.                                   | CT000008      |                            | No       | . Printed               |                         |                 |                          |               | 0                  |
| Phone No.                                     |               |                            | Ca       | ncelled                 |                         | No              |                          |               |                    |
| Mobile Phone No.                              |               |                            | Co       | rrective                |                         | No              |                          |               |                    |
| Email                                         | mr.andy.teal@ | contoso.com                | Clo      | osed                    |                         |                 |                          |               |                    |
| Contact                                       | Mr. Andy Teal |                            | W        | ork Description         |                         |                 |                          |               |                    |
| Your Reference                                |               |                            |          |                         |                         |                 |                          |               |                    |
|                                               |               |                            |          |                         |                         |                 |                          |               |                    |
|                                               |               |                            |          |                         |                         |                 |                          |               |                    |
| Lines Manage More option                      | S             |                            |          |                         |                         |                 |                          |               | E                  |
| Туре                                          | No.           | Description                | Quantity | Unit of<br>Measure Code | Unit Price Excl.<br>VAT | Line Discount % | Line Amount<br>Excl. VAT | Deferral Code | Department<br>Code |
| → <u>Item</u>                                 | 1936-S        | BERLIN Guest Chair, yellow | 5        | PCS                     | 143.90                  |                 | 719.50                   |               | SALES              |

## General Ledger (impacts) – One way to get at it

| Go to Reports and Analysis | Show all (7) |
|----------------------------|--------------|
| E Posted General Journal   | Archive 🗍    |
| General Ledger Entries     | Archive      |
| G/L Registers              | Archive      |

| 26  | arch Proces | s Ke    | port Reve   | se 🛛 🚺 Open in Excel                 | More options                      |                         |                               |             |                                |                               |                             |                    |                      |
|-----|-------------|---------|-------------|--------------------------------------|-----------------------------------|-------------------------|-------------------------------|-------------|--------------------------------|-------------------------------|-----------------------------|--------------------|----------------------|
|     | No.↓        | ~       | Creation Da | e Creation Time                      | User ID                           | Source Code             | Journal Batc                  | h Name      | From Entry No                  |                               | To Entry No.                | From VAT Entry No. | To VAT Entry         |
|     | 203         | :       | 1/26/2021   | 10:37:37 AN                          | NAVERT                            | TICA SALES              |                               |             | 308                            | 8                             | 3090                        | 964                |                      |
|     |             | _       |             |                                      |                                   | +                       | Sign -> D                     | ehit - Si   | ign -> (                       | redit                         |                             |                    |                      |
|     | Seneral L   |         | Customer Le |                                      |                                   |                         |                               |             |                                |                               |                             |                    |                      |
| ier | eral Ledge  |         |             | Search 🐺 Edit I                      | ist Process                       | Entry I Open in Excel   | Actions                       |             | ver options                    |                               |                             |                    |                      |
| er  |             | er Entr |             | Search 🐺 Edit I                      | ist Process<br>G/L Account<br>No. |                         |                               |             |                                | Gen. Bus,<br>Posting<br>Group | Gen. Prod.<br>Posting Group | Amount             | Bal. Account<br>Type |
|     | neral Ledge | er Entr | i <b>es</b> | Search 🐺 Edit I                      | G/L Account                       | Entry 🛛 🛯 Open in Excel | Actions                       | Related Few | ver options<br>Gen.<br>Posting | Gen. Bus.<br>Posting          | Posting Group               | Amount<br>-719.50  |                      |
|     | Posting Dat | er Entr | l <b>es</b> | Search 🐺 Edit I<br>t<br>Document No. | G/L Account<br>No.                | Entry I Open in Excel   | Actions<br>Department<br>Code | Related Few | Gen.<br>Posting<br>Type        | Gen. Bus.<br>Posting<br>Group | Posting Group               |                    | Туре                 |

#### 719,50+179,88=899,38

# Demand creation – Sales Order (only theory so far)

### Reasons

- Planning calculation of replenishment and Creation of Purchase Order (PO)
- Creation of two different PO covering demand with different costs
- Posting both **PO** (Purchase Order documents)
- Partly posting of Sales Order (For example, not everything was delivered by Vendor)
- See applied Item Ledger Entries (this affects stock levels)
- See important fields on the Item card
- Inventory Adjustment (will be explain at the end of the course- only PIS2 course)
- See the impact on item General Ledger Entries
- See the impacts on Value entries (will be explain more in detail later only PIS2 course !!!!)

Business Central supports supply planning for **wholesale companies** where the resulting supply orders can only be transfer and purchase orders. The main interface for this planning work is the **Requisition Worksheet** page, Which will be shortly described by tutor (only PIS2 coursce).

Logic

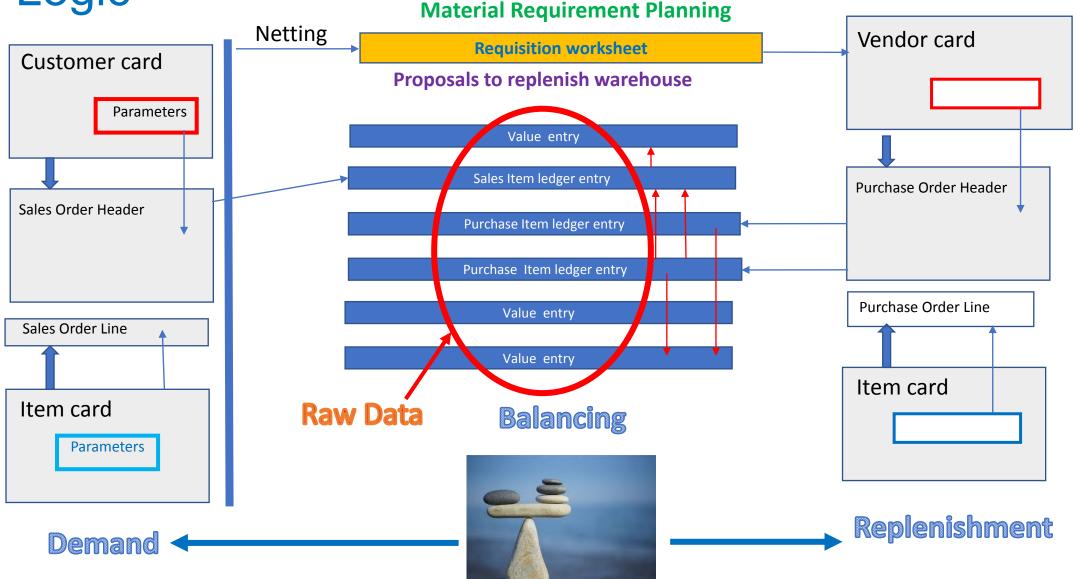

### Customer card I.

| CRONUS International Ltd.       | Finance $\sim$ | Journals | <ul> <li>Cash Manager</li> </ul> | ment ~ Cost Accounti | ng – Fixed Assets – |
|---------------------------------|----------------|----------|----------------------------------|----------------------|---------------------|
| Chart of Accounts Bank Accounts | Customers      | Vendors  | Purchase Orders                  | Incoming Documents   | Purchase Invoices   |

### Customer list

| Customers: | All | Search + New                   | 📋 Delete                 | Process $\lor$ | Report $\smallsetminus$ | New Document $\smallsetminus$ | Customer $\smallsetminus$ | Navigate $\checkmark$ Prices 8 | Discounts $\smallsetminus$ |
|------------|-----|--------------------------------|--------------------------|----------------|-------------------------|-------------------------------|---------------------------|--------------------------------|----------------------------|
| No. 1      |     | Name                           | Responsibility<br>Center | Location Code  | e Phone No.             | Contact                       |                           | Balance (LCY)                  | Balance Due (LC            |
| 01121212   | ÷   | Spotsmeyer's Furnishings       |                          | YELLOW         |                         | Mr. Mike N                    | ash                       | 0.00                           |                            |
| 01445544   |     | Progressive Home Furnishings   |                          | YELLOW         |                         | Mr. Scott N                   | litchell                  | 1,499.03                       | 1,49                       |
| 01454545   |     | New Concepts Furniture         |                          | YELLOW         |                         | Ms. Tammy                     | L. McDonald               | 223,577.28                     | 223,57                     |
| 01905893   |     | Candoxy Canada Inc.            |                          | YELLOW         |                         | Mr. Rob Yo                    | ung                       | 0.00                           |                            |
| 01905899   |     | Elkhorn Airport                |                          | YELLOW         |                         | Mr. Ryan D                    | anner                     | 0.00                           |                            |
| 01905902   |     | London Candoxy Storage Cam.    |                          | YELLOW         |                         | Mr. John Ka                   | ane                       | 0.00                           |                            |
| 10000      |     | The Cannon Group PLC           | BIRMINGHAM               | BLUE           |                         | Mr. Andy T                    | eal                       | 168,364.41                     | 168,3€                     |
| 20000      |     | Selangorian Ltd.               |                          |                |                         | Mr. Mark N                    | IcArthur                  | 96,049.99                      | 96,04                      |
| 20309920   |     | Metatorad Malaysia Sdn Bhd     |                          | YELLOW         |                         | Mrs. Azleer                   | n Samat                   | 0.00                           |                            |
| 20312912   |     | Highlights Electronics Sdn Bhd |                          | GREEN          |                         | Mr. Mark D                    | arrell Boland             | 0.00                           |                            |

### Customer card II.

| Customer Card   Work Date: 7/20/2022            |                                 | ( <i>I</i> ) +     | ۱<br>۱    |
|-------------------------------------------------|---------------------------------|--------------------|-----------|
| 10000 · The Cannon Group                        | PLC                             |                    |           |
| New Document Approve Request Approval           | Prices & Discounts Navigate Cus | tomer More options |           |
| General                                         |                                 |                    | Show more |
| No. 10000                                       |                                 | Credit Limit (LCY) | 0.00      |
| Name · · · · · · · · · · · · · · · The Cannon ( | Group PLC                       | Blocked            | ~         |
| Balance (LCY)                                   | 168,364.41                      | Total Sales        | 17,100.96 |
| Balance Due (LCY)                               | 168,364.41                      | Costs (LCY)        | 11,762.70 |
|                                                 |                                 |                    |           |
| Address & Contact                               | Ctrl-F7                         |                    | Show more |

## **Entries**

### Customer card III.

| Invoicing                       |            |                      | Show more |
|---------------------------------|------------|----------------------|-----------|
| VAT Registration No.            | 789456278  | Prices and Discounts |           |
| Use GLN in Electronic Documents |            | Customer Price Group | ✓         |
| Copy Sell-to Addr. to Qte From  | Company 🗸  | Customer Disc. Group | ✓         |
| Posting Details                 |            |                      |           |
| Gen. Bus. Posting Group         | DOMESTIC ~ |                      |           |
| Customer Posting Group          | DOMESTIC   |                      |           |
|                                 |            |                      |           |
| Payments                        |            |                      | Show more |
| Payment Terms Code              | 1M(8D)     |                      |           |

## New item card (FIFO)

| TEST                         | ſ_1 · Rivo          | onia Bottle              |                             |                                |               |
|------------------------------|---------------------|--------------------------|-----------------------------|--------------------------------|---------------|
| Process                      | Costs & Pos         | sting                    |                             | Zobrazit méně                  |               |
| ltem                         | COST DETAILS        | Special Purch            | Prices & Discoun Create New | M/                             |               |
| No.                          | Costing Meth        | Planning                 |                             |                                | Zobrazit více |
| Descriptio                   | Standard Cos        | Reordering Policy        | REORDER-POINT PARAMETE      | ERS                            |               |
| Blocked                      | Unit Cost           | Order Tracking Policy    | Reorder Point               |                                | 5             |
| Invento                      | Indirect Cost       | Stockkeeping Unit Exists | Reorder Quantity            |                                | 0             |
|                              | Last Direct Co      | Critical                 | Maximum Inventory           |                                | 0             |
| Shelf No.<br>Created Fr      | Net Invoiced        | Safety Lead Time         | ORDER MODIFIERS             |                                |               |
| Search De                    | Cost is Adjus       | Safety Stock Quantity    | Minimum Order Quantity      |                                | 0             |
| Inventory                    | Cost is Poster      | LOT-FOR-LOT PARAMETERS   | Maximum Order Quantity      |                                | 0             |
| Qty. on Pu                   | <del>on oraci</del> | Include Inventory        | Order Multiple              |                                | 0             |
| Qty. on Proc                 | d. Order            | Lot Accumulation Period  | Lot Accumulation per        | iod explanation on the next sl | ide           |
| -                            | nponent Lines       | Rescheduling Period      |                             |                                |               |
| Qty. on Sale<br>Qty. on Serv | L                   | 0                        |                             |                                |               |

Lot-for-lot : The quantity is calculated to meet the sum of the demand that comes due in the time bucket.

### Lot- for- Lot-> Economic Order Quantity

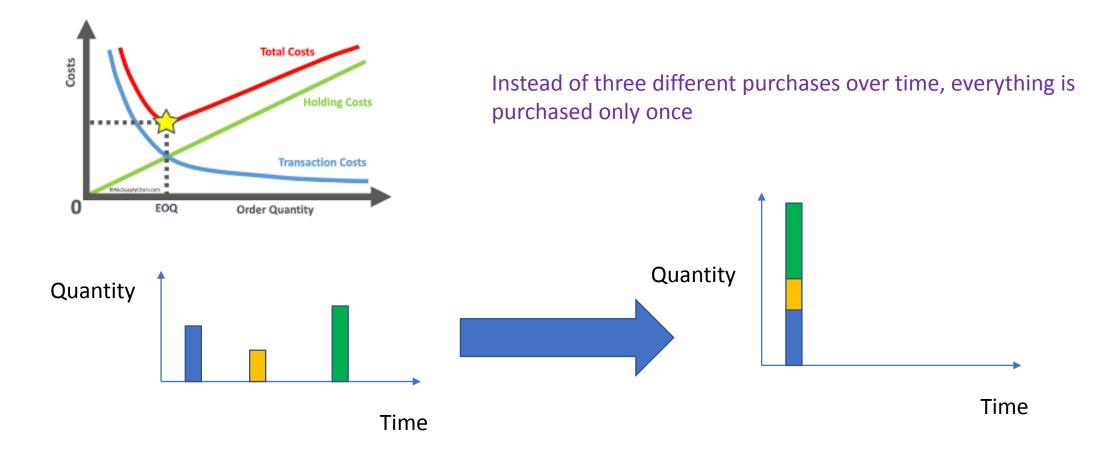

## FIFO costing method (home study)

An item's unit cost is the actual value of any receipt of the item, selected by the FIFO rule.

In inventory valuation, it is assumed that the first items placed in inventory are sold first.

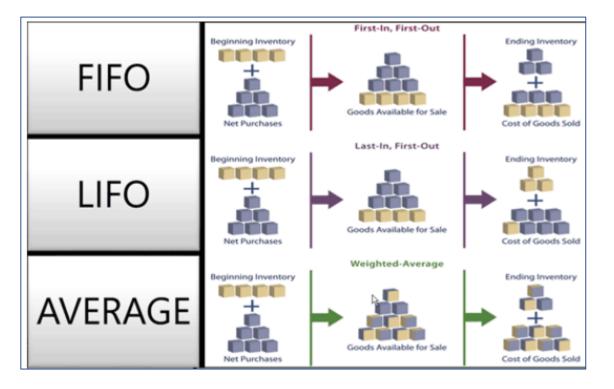

### **New Sales Order**

### To find Sales orders you can use searching window !!!!

| $\leftarrow$ | Sales Orders | Wor | k Date: 7/20/202        | 22                         |                             |               |                     |                  |          |                  |                                      |                                                   |                 |
|--------------|--------------|-----|-------------------------|----------------------------|-----------------------------|---------------|---------------------|------------------|----------|------------------|--------------------------------------|---------------------------------------------------|-----------------|
|              | ✓ Search     | +   | New Manage              | e Report Order Release     | Posting                     | Print/Send N  | avigate 🛛 🚺 O       | pen in Excel     | More op  | tions            |                                      |                                                   | Sales Orders    |
|              | No. 1        |     | Sell-to<br>Customer No. | Sell-to Customer Name      | External<br>Document<br>No. | Location Code | Assigned User<br>ID | Document<br>Date | Status   | Compl<br>Shipped | Amount Shipped<br>Not Invoiced (LCY) | Amount Shipped<br>Not Invoiced (LCY)<br>Incl. VAT | already created |
|              | <u>1001</u>  | ÷   | 10000                   | The Cannon Group PLC       |                             | BLUE          |                     | 1/27/2022        | Open     | No               | 0.00                                 | 0.00                                              | but not         |
|              | 101005       | :   | 30000                   | John Haddock Insurance Co. |                             |               |                     | 1/13/2022        | Released | Yes              | 1,597.52                             | 1,996.90                                          | postet          |

### Sales Order created

| Sales Order   Work Date: 7/20/2               | 2022                        |                               |            | (2) +                        | Î                  |        |                                                                               | √S        |
|-----------------------------------------------|-----------------------------|-------------------------------|------------|------------------------------|--------------------|--------|-------------------------------------------------------------------------------|-----------|
| 1003 · The Canr                               | non Group PLC               |                               |            | Ŭ                            |                    |        |                                                                               |           |
| X This customer has an over                   | erdue balance. Show details | lt's just a warnir            | ng based o | on Sales a                   | nd                 |        |                                                                               |           |
| Process Release Posting                       | g Prepare Order Req         | uest Approval Print/Send Navi | gate Mor   | e options                    |                    |        |                                                                               |           |
| General                                       |                             |                               |            |                              |                    |        |                                                                               |           |
| No                                            | 1003                        |                               |            | Du                           | ie Date            |        | 8/20/2022                                                                     |           |
| Customer Name                                 | The Can                     | non Group PLC                 |            | ··· Re                       | quested Delivery   | / Date |                                                                               |           |
| Contact · · · · · · · · · · · · · · · · · · · | Mr. And                     | ly Teal                       |            | ··· Ex                       | ternal Document    | No.    |                                                                               |           |
| Posting Date                                  | 7/20/20                     | 22                            |            | 🖬 Sta                        | atus · · · · · · · |        | Open                                                                          |           |
| Order Date                                    | 7/20/20                     | 22                            |            | Ť.                           |                    |        |                                                                               |           |
| Lines Manage Mor                              | re options                  |                               |            |                              |                    | ¢      | Receivables Setup   Work Date: 1/23/2025 🖉 🖻 + 🖻<br>Sales & Receivables Setup | √ Saved   |
| Туре                                          | No. Description             | Location Code                 | Quantity   | Qty. to Assemble<br>to Order |                    |        | Customer Groups Payments                                                      |           |
| $\rightarrow$ Item                            | 1936-S BERLIN Guest         | Chair, yellow BLUE            | 2          |                              |                    |        | General                                                                       | S         |
|                                               |                             |                               |            |                              |                    |        | Discount Posting · · · · · All Discounts V Default Posting Date · ·           | Work Date |
|                                               |                             |                               |            |                              |                    |        | Credit Warnings · · · · · · Both Warnings · · · · · Auto Post Non-Invt. v     | None      |
|                                               |                             |                               |            |                              |                    |        | Stockout Warning · · · · O Allow VAT Difference · ·                           |           |

## Setting warning types in BC

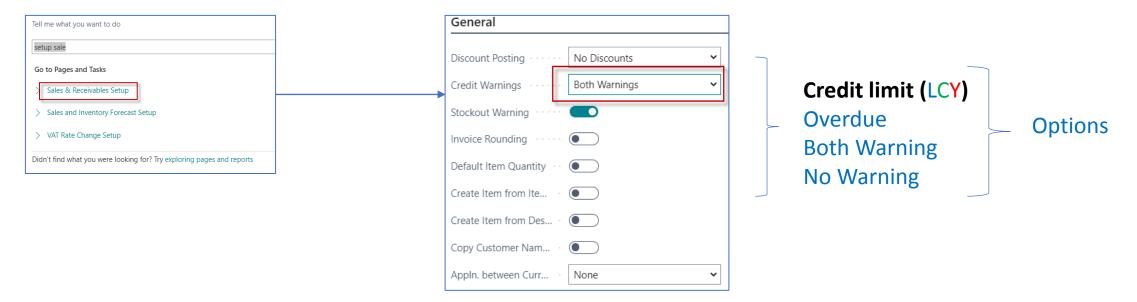

### **Credit Limit (LCY)**

Specifies the maximum amount you allow the customer to exceed the payment balance before warnings are issued. Learn more

### Sales Order print confirmation->Preview only

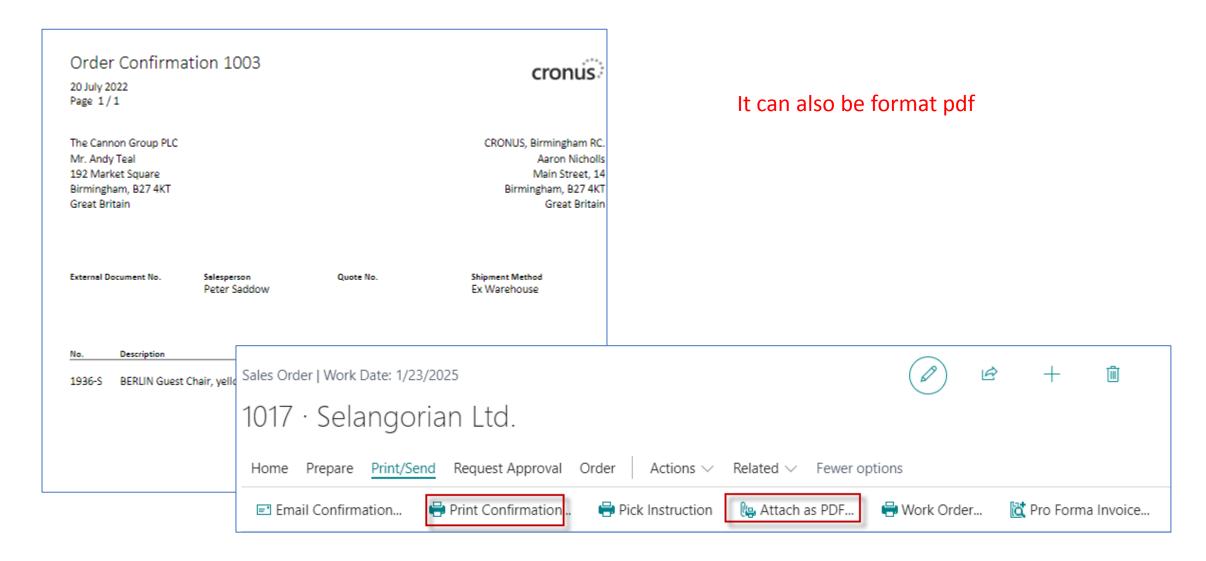

# Sales Order posting (by use hot key F9)->Result->Sales invoice

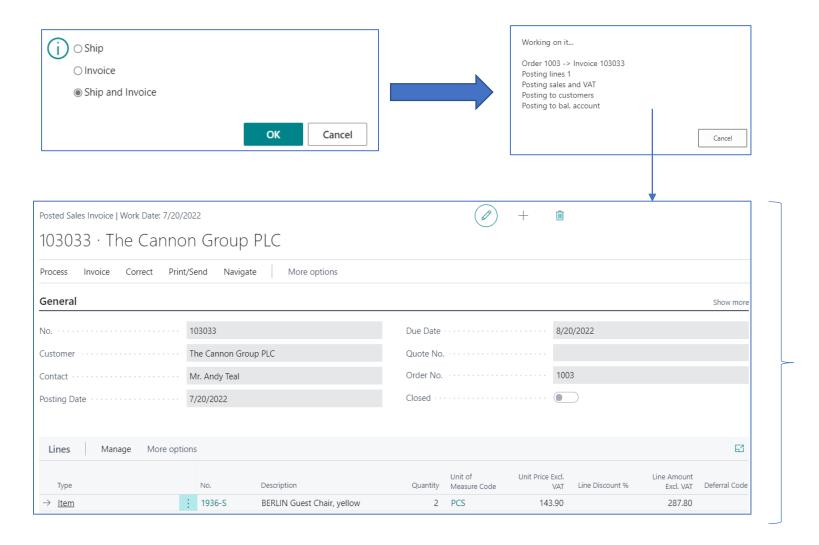

You can also find it in BC using the search window

### List of all Posted Sales Invoices

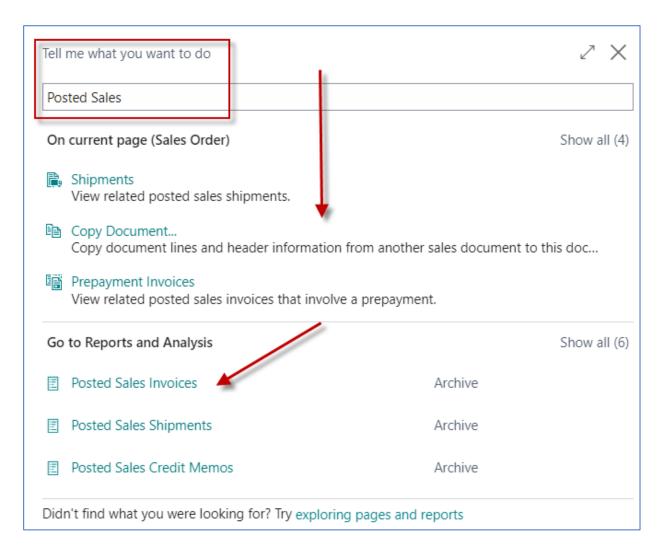

### Customer Ledger Entries (raw data)

|                                                              |                                                   |                                          | Ø +                                           | ۵.                                                        |               |                                                   |                                          |                                |                                  |
|--------------------------------------------------------------|---------------------------------------------------|------------------------------------------|-----------------------------------------------|-----------------------------------------------------------|---------------|---------------------------------------------------|------------------------------------------|--------------------------------|----------------------------------|
| 0000 · The Cannon                                            | n Group PLC                                       |                                          |                                               |                                                           |               |                                                   |                                          |                                |                                  |
| ew Document Approve Reque                                    | st Approval Prices & Discour                      | nts Navigate Custon                      | ner More options                              |                                                           |               |                                                   |                                          |                                |                                  |
| eneral                                                       |                                                   |                                          |                                               | Show more                                                 |               |                                                   |                                          |                                |                                  |
| ).                                                           | 10000                                             |                                          | Credit Limit (LCY)                            | . 0.00                                                    |               |                                                   |                                          |                                |                                  |
| me                                                           | The Cannon Group PLC                              |                                          | Blocked · · · · · · · · · · · · · · · · · · · |                                                           |               |                                                   |                                          |                                |                                  |
| lance (LCY)                                                  |                                                   | 168,724.16                               | Total Sales                                   | 17,388.76                                                 |               |                                                   |                                          |                                |                                  |
| lance Due (LCY)                                              |                                                   | 168,724.16                               | Costs (LCY)                                   | 11,957.70                                                 |               |                                                   |                                          |                                |                                  |
|                                                              |                                                   |                                          | Ctrl-F7                                       |                                                           |               |                                                   |                                          |                                |                                  |
|                                                              |                                                   |                                          |                                               |                                                           |               |                                                   |                                          |                                |                                  |
|                                                              |                                                   |                                          |                                               |                                                           |               |                                                   |                                          |                                |                                  |
|                                                              |                                                   |                                          |                                               |                                                           |               |                                                   |                                          |                                |                                  |
| Customer Ledger E                                            | intries 🔎                                         | Search 🐺 🛙                               | Edit List Process                             | Line Entry Navigate                                       | Ven in Excel  | More options                                      | 5                                        |                                |                                  |
| Customer Ledger E                                            | Entries / P                                       | Search 🐺 B                               | Edit List Process                             | Line Entry Navigate                                       | Vpen in Excel | I More options                                    | 2                                        |                                |                                  |
| Customer Ledger E<br>Posting Date                            | Entries P<br>Document<br>Type                     | Search 🐺 E                               |                                               | Line Entry Navigate                                       | Currency Code | I   More options                                  | 5<br>Amount                              | Amount (LCY)                   | Remaining<br>Amount              |
| Posting Date                                                 | Document                                          |                                          |                                               |                                                           |               |                                                   |                                          | Amount (LCY)<br>359.75         | -                                |
| Posting Date                                                 | Document<br>Type                                  | Document N                               | o. Customer No.                               | Description                                               |               | Original Amount                                   | Amount                                   |                                | Amount                           |
| Posting Date $\rightarrow 7/20/2022$                         | Document<br>Type<br>Invoice                       | Document N<br>103033                     | o. Customer No.                               | Description<br>Order 1003                                 |               | Original Amount<br>359.75                         | Amount<br>359.75                         | 359.75                         | Amoun<br>359.7                   |
| Posting Date<br>→ <u>7/20/2022</u><br>1/19/2022<br>1/24/2022 | Document<br>Type<br>Invoice<br>Invoice<br>Invoice | Document N<br>103033<br>103028<br>103001 | o. Customer No.<br>10000<br>10000<br>10000    | Description<br>Order 1003<br>Order 6005<br>Invoice 103001 |               | Original Amount<br>359.75<br>4,101.88<br>8,182.35 | Amount<br>359.75<br>4,101.88<br>8,182.35 | 359.75<br>4,101.88<br>8,182.35 | Amoun<br>359.75<br>4,101.88      |
| → <u>7/20/2022</u><br>1/19/2022                              | Document<br>Type<br>Invoice                       | Document N<br>103033<br>103028           | o. Customer No.<br>10000<br>10000             | Description<br>Order 1003<br>Order 6005                   |               | Original Amount<br>359.75<br>4,101.88             | Amount<br>359.75<br>4,101.88             | 359.75<br>4,101.88             | Amou<br>359.<br>4,101.<br>8,182. |

### **Item Ledger Entries**

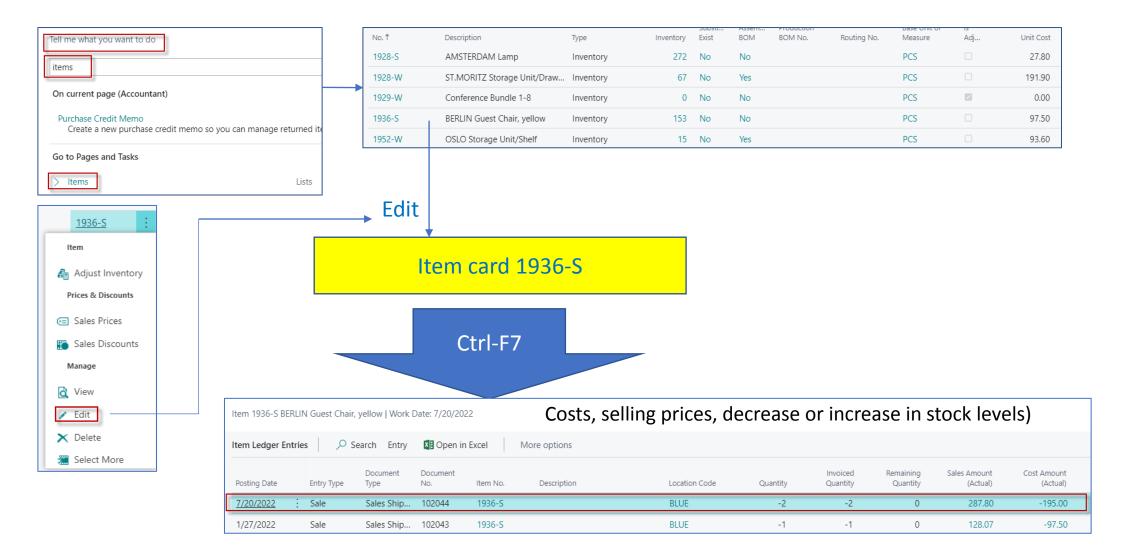

### **General Ledger Entries**

| Tell me what you want to do G/L                                                  | 2 X                            |
|----------------------------------------------------------------------------------|--------------------------------|
| On current page (Accountant)                                                     | Show all (12)                  |
| Budget<br>View or edit estimated amounts for a range of accounting               | ) periods.                     |
| G/L Journal Entry<br>Prepare to post any transaction to the company books.       |                                |
| G/L Trial Balance<br>View, print, or send a report that shows the balances for t | he general ledger accounts, in |
| Go to Pages and Tasks                                                            | Show all (7)                   |
| > G/L Budgets                                                                    | Lists                          |
| > Job G/L Journals                                                               | Tasks                          |
| > Job Post WIP to G/L                                                            | Tasks                          |
| Go to Reports and Analysis                                                       | Show all (14)                  |
| G/L Register                                                                     | Reports and Analysis           |
| G/L Registers                                                                    | Archive                        |
| Job WIP To G/L                                                                   | Reports and Analysis           |

|   | G/L Registers   Work Date: 7/20/ | 2022                     |                                   |                |              |
|---|----------------------------------|--------------------------|-----------------------------------|----------------|--------------|
|   | ✓ Search Process Repo            | rt Reverse 🚺 Oper        | n in Excel More options           |                | \ ≡          |
|   | Creation<br>No.↓ Date            | Creation<br>Time User ID | Journal<br>Source Code Batch Name | From Entry No. | To Entry No. |
|   | <u>136</u> : 8/25/2021           | 12:21:25 PM TEACHER      | R SALES                           | 2836           | 2838         |
|   | Select More 7/29/2021            | 2:55:41 PM TEACHER       | R PURCHASES                       | 2833           | 2835         |
| ſ |                                  |                          |                                   |                |              |
|   |                                  | Report Reverse           | 🛯 Open in Excel 🛛 🗛               | tions Related  | Reports ••   |
|   | 📳 General Ledger                 | 耳 Vendor Ledger          | 🖳 Bank Account Ledger             | 🙀 Maintenanc   | e Ledger     |
|   | 🖫 Customer Ledger                | 🔋 Employee Ledger        | 🖫 Fixed Asset Ledger              | 🖷 VAT Entries  |              |

| General Ledg           | er Enti | ries | ,⊃ Sea           | rch 📑 Edit Li | st Process         | Entry   | 🚺 Open in Excel | More option          | S                          |                             |         |                      |
|------------------------|---------|------|------------------|---------------|--------------------|---------|-----------------|----------------------|----------------------------|-----------------------------|---------|----------------------|
| Posting Da<br>↓        | ite     |      | Document<br>Type | Document No.  | G/L Account<br>No. | Descrip | tion            | Gen. Posting<br>Type | Gen. Bus.<br>Posting Group | Gen. Prod.<br>Posting Group | Amount  | Bal. Account<br>Type |
| $\rightarrow$ 7/20/202 | 2       | ÷    | Invoice          | 103033        | 6110               | Order ' | 1003            | Sale                 | DOMESTIC                   | RETAIL                      | -287.80 | G/L Account          |
| 7/20/202               | 2       |      | Invoice          | 103033        | 5610               | Order   | 1003            |                      |                            |                             | -71.95  | G/L Account          |
| 7/20/202               | 2       |      | Invoice          | 103033        | 2310               | Order   | 1003            |                      |                            |                             | 359.75  | G/L Account          |

### Purchase Order – List of Vendors

| LinkUp Finance Journals Cash Ma                                                                      | nagement $\lor$ Cost Accounting $\lor$ Fixed Assets $\lor$ | Posted Documents $\smallsetminus$ Setup & Extensions $\lor$ |  |  |  |  |  |  |  |
|----------------------------------------------------------------------------------------------------|------------------------------------------------------------|-------------------------------------------------------------|--|--|--|--|--|--|--|
| Chart of Accounts Bank Accounts Customers                                                            | Vendors Purchase Orders Incoming Documents                 | Purchase Invoices EC Sales List VAT Returns                 |  |  |  |  |  |  |  |
| × You can include Azure AI capabilities in the cash flow forecast. Enable Azure AI   Don't ask again |                                                            |                                                             |  |  |  |  |  |  |  |

| Vendors: All ~ |                               | New Document 🗸 👘 | Vendor $\lor$ Navigate $\lor$ | Open in Excel More options |                 |               |                   |                |                                                         |            |
|----------------|-------------------------------|------------------|-------------------------------|----------------------------|-----------------|---------------|-------------------|----------------|---------------------------------------------------------|------------|
| No.†           | Name                          | Location Code    | Phone No.                     | Contact                    | Search Name     | Balance (LCY) | Balance Due (LCY) | Payments (LCY) |                                                         |            |
| 01254796       | Progressive Home Furnishings  |                  |                               | Mr. Michael Sean Ray       | PROGRESSIVE HOM | 106,130.69    | 106,130.69        | 0.00           | ① Details 🛛 🕅 Attachments (0)                           |            |
| 01587796       | Custom Metals Incorporated    |                  |                               | Mr. Peter Houston          | CUSTOM METALS I | 0.00          | 0.00              | 0.00           | Vendor Statistics                                       |            |
| 01863656       | American Wood Exports         |                  |                               | Mr. Jeff D. Henshaw        | AMERICAN WOOD   | 77,793.33     | 77,793.33         | 0.00           | Vendor Statistics                                       |            |
| 01905283       | Mundersand Corporation        |                  |                               | Mr. Mike Hines             | MUNDERSAND COR  | 0.00          | 0.00              | 0.00           | Vendor No.                                              | 10000      |
| 01905382       | NewCaSup                      |                  |                               | Mr. Toby Nixon             | NEWCASUP        | 0.00          | 0.00              | 0.00           | Balance (LCY)                                           | 132,102.66 |
| 01905777       | OakvilleWorld                 |                  |                               | Mr. Sean P. Alexander      | OAKVILLEWORLD   | 0.00          | 0.00              | 0.00           | Outstanding Orders (LCY)                                | 1,129.50   |
| 10000          | London Postmaster             |                  |                               | Mrs. Carol Philips         | LONDON POSTMAS  | 132,102.66    | 117,701.40        | 72,240.56      | Amt. Rcd. Not Invd. (LCY)<br>Outstanding Invoices (LCY) | 6,000.00   |
| 20000          | AR Day Property Management    | YELLOW           |                               | Mr. Frank Lee              | AR DAY PROPERTY | 27,605.81     | 19,105.81         | 154,113.20     | Total (LCY)                                             | 139,232.16 |
| 20300190       | Malay-Dan Export Unit Sdn Bhd | YELLOW           |                               | Mr. Fabrice Perez          | MALAY-DAN EXPOR | 0.00          | 0.00              | 0.00           | Overdue Amounts (LCY) as of 02/01/22                    | 117,701.40 |
| 20319939       | KDHSL99 Sdn Bhd               |                  |                               | Mr. Toh Chin Theng         | KDHSL99 SDN BHD | 0.00          | 0.00              | 0.00           | Invoiced Prepayment Amount (LCY)                        | 0.00       |
| 20323323       | Tengah Butong Sdn Bhd         |                  |                               | Mrs. Anisah Yoosoof        | TENGAH BUTONG S | 0.00          | 0.00              | 0.00           | Payments (LCY)                                          | 72,240.56  |
| 21201992       | Texpro Maroc                  |                  |                               | M. Charaf HAMZAOUI         | TEXPRO MAROC    | 0.00          | 0.00              | 0.00           | Refunds (LCY)                                           | 0.00       |
| 21218838       | Top Bureau                    | BLUE             |                               | M. Fadi FAKHOURI           | TOP BUREAU      | 0.00          | 0.00              | 0.00           | Last Payment Date                                       | 1/12/2022  |

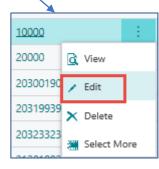

Vendor Card

### Purchase Order – Vendor Card

| ¢ | Vendor Card   Work Date: 2/1/2022     |                                                    |                             | + 11       |                              | √ Saved ⊡ , , <sup>k'</sup> |           |
|---|---------------------------------------|----------------------------------------------------|-----------------------------|------------|------------------------------|-----------------------------|-----------|
|   | 10000 · London Postmaste              | er                                                 |                             |            |                              |                             |           |
|   | Process Request Approval New Document | Navigate Vendor Actions Related Reports Fewer opti | ons                         |            |                              | 0                           |           |
|   | Invoicing                             |                                                    |                             |            |                              |                             | Show less |
|   | VAT Registration No.                  | 895741963                                          | Prices Including VAT        |            | Foreign Trade                |                             |           |
|   | GLN                                   | 8712345000028                                      | Posting Details             |            | Currency Code                |                             | ~         |
|   | Pay-to Vendor No.                     |                                                    | Gen. Bus. Posting Group     | DOMESTIC V |                              |                             |           |
|   | Invoice Disc. Code                    | 10000 ~                                            | VAT Bus. Posting Group      | DOMESTIC   |                              |                             |           |
|   |                                       |                                                    | Vendor Posting Group        | DOMESTIC ~ |                              |                             |           |
|   |                                       |                                                    |                             |            |                              |                             |           |
|   | Payments                              |                                                    |                             |            |                              | s                           | Show more |
|   | Application Method                    | Manual                                             | Priority                    | 1          | Partner Type                 |                             | ~         |
|   | Payment Terms Code                    | 21 DAYS $\checkmark$                               | Block Payment Tolerance     |            | Cash Flow Payment Terms Code |                             | ~         |
|   | Payment Method Code                   | ~                                                  | Preferred Bank Account Code | $\vee$     | Creditor No.                 |                             |           |
|   |                                       |                                                    |                             |            |                              |                             |           |
|   | Receiving                             |                                                    |                             |            |                              |                             |           |
|   | Location Code                         | V                                                  | Lead Time Calculation       |            | Customized Calendar          | 0                           |           |
|   | Shipment Method Code                  | CIF ~                                              | Base Calendar Code          | $\vee$     | Over-Receipt Code            |                             | ~         |
|   |                                       |                                                    |                             |            |                              |                             |           |

## **General Ledger Settings**

• Link to the general ledger account settings on which the purchase order that will become the purchase invoice will be posted

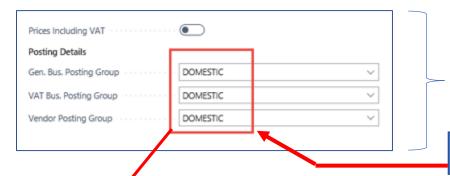

See tab Invoicing and options : Show more fields, Select from full list->Edit list->Option Setup

### Customer card -> one card=one chosen parameter

| Gen. Bus.<br>Posting Group<br>↑ ▼ | Gen. Prod.<br>Posting Group<br>↑ | Description | View<br>All<br>Acc<br>on | Sales Account | Sales Credit<br>Memo<br>Account | Sales Line Disc.<br>Account | Sales Inv. Disc.<br>Account | Sales Pmt.<br>Disc. Debit<br>Acc. | Sales Pmt.<br>Disc. Credit<br>Acc. | Sales<br>Prepayments<br>Account | Purch. Account | Purch. Credit<br>Memo<br>Account |
|-----------------------------------|----------------------------------|-------------|--------------------------|---------------|---------------------------------|-----------------------------|-----------------------------|-----------------------------------|------------------------------------|---------------------------------|----------------|----------------------------------|
| $\rightarrow$ DOMESTIC $\sim$     | MANUFACT                         |             |                          | 6110          | 6110                            | 6910                        | 6910                        |                                   |                                    |                                 | 7110           | 7110                             |
| DOMESTIC                          | MISC                             |             |                          | 6110          | 6110                            | 6910                        | 6910                        |                                   |                                    | 5380                            | 7110           | 7110                             |
| DOMESTIC                          | NO VAT                           |             |                          | 6110          | 6110                            | 6910                        | 6910                        |                                   |                                    | 5360                            | 7110           | 7110                             |
| DOMESTIC                          | RAW MAT                          |             |                          | 6210          | 6210                            | 6910                        | 6910                        |                                   |                                    | 5380                            | 7210           | 7210                             |
| DOMESTIC                          | RETAIL                           |             |                          | 6110          | 6110                            | 6910                        | 6910                        |                                   |                                    | 5380                            | 7110           | 7110                             |
| DOMESTIC                          | SERVICES                         |             |                          | 6410          | 6410                            | 6910                        | 6910                        |                                   |                                    | 5370                            | 7110           | 7110                             |
|                                   | L                                |             |                          |               |                                 |                             |                             |                                   |                                    |                                 |                |                                  |

Item card -> one card=one chosen parameter

### Purchase Order – document (Header and Lines)

| LinkUp           | Finance V Journ         | als – Cash M         | anagement   | <ul> <li>Cost Accounting</li> </ul> | ng $\lor$ Fixed Assets $\lor$ |
|------------------|-------------------------|----------------------|-------------|-------------------------------------|-------------------------------|
| Chart of Accour  | nts Bank Account        | s Customers          | Vendors     | Purchase Orders                     | Incoming Documents            |
| imes You can inc | lude Azure Al capabilit | ies in the cash flow | v forecast. | Enable Azure Al   Don'i             | t ask again                   |

| Dynamics 365 Business Central |               |                                 |                     |                                  |                                            |                                           |
|-------------------------------|---------------|---------------------------------|---------------------|----------------------------------|--------------------------------------------|-------------------------------------------|
| LinkUp   Finance ~            | Journals V Ca | ash Management $\smallsetminus$ | Cost Accounting     | <ul> <li>Fixed Assets</li> </ul> | v Posted Documents v                       | Setup & Extensions $\lor$ $\mid$ $\equiv$ |
| Purchase Orders: All ~        | ,⊃ Search +   | New 📋 Delete                    | Print/Send 🗸 🛛 Orde | r 🗸 🛛 Release 🗸                  | Posting $\checkmark$ Navigate $\checkmark$ | Open in Excel More options                |

### Purchase Order (PO) – document (Header and

| lines)                                                                                           |                                                          |                                                                                                    |  |  |  |  |  |  |  |  |  |  |  |
|--------------------------------------------------------------------------------------------------|----------------------------------------------------------|----------------------------------------------------------------------------------------------------|--|--|--|--|--|--|--|--|--|--|--|
| 106056 · London Postmaster                                                                       |                                                          |                                                                                                    |  |  |  |  |  |  |  |  |  |  |  |
| Process Release Posting Order Request Approval Print/Send Navigate Actions Related Fewer options |                                                          |                                                                                                    |  |  |  |  |  |  |  |  |  |  |  |
| General Show less                                                                                |                                                          |                                                                                                    |  |  |  |  |  |  |  |  |  |  |  |
| Vendor No. · · · · · · · · 10000 V                                                               | Contact Mrs. Carol Philips                               | ips ···· Responsibility Center · · · · · LONDON ···                                                                                            |  |  |  |  |  |  |  |  |  |  |  |
| Vendor Name · · · · · London Postmaster · · ·                                                    | Document Date 2/1/2022                                   | Assigned User ID · · · · · · · · · · · · · · · · · ·                                                                                           |  |  |  |  |  |  |  |  |  |  |  |
| Buy-from                                                                                         | Posting Date 2/1/2022                                    | Den Status                                                                                                    |  |  |  |  |  |  |  |  |  |  |  |
| Address 10 North Lake Avenue                                                                     | Due Date 2/22/2022                                       | 前                                                                                                    |  |  |  |  |  |  |  |  |  |  |  |
| Address 2                                                                                        | Vendor Invoice No. · · · · · · · · · · · · · · · · · · · | Where there is                                                                                                    |  |  |  |  |  |  |  |  |  |  |  |
| City London                                                                                      | Purchaser Code RL                                        | vvnere there is                                                                                                    |  |  |  |  |  |  |  |  |  |  |  |
| Post Code                                                                                        | No. of Archived Versions                                 | an orange asterisk                                                                                                    |  |  |  |  |  |  |  |  |  |  |  |
| Country/Region · · · · · · · GB · · ·                                                            | Order Date                                               | you need to add the data !!!!                                                                                                    |  |  |  |  |  |  |  |  |  |  |  |
| Contact No                                                                                       | Quote No.                                                | you need to dud the data                                                                                                    |  |  |  |  |  |  |  |  |  |  |  |
| Phone No.                                                                                        | Vendor Order No.                                         |                                                                                                    |  |  |  |  |  |  |  |  |  |  |  |
| Mobile Phone No.                                                                                 | Vendor Shipment No.                                      |                                                                                                    |  |  |  |  |  |  |  |  |  |  |  |
| Email · · · · · · · · · · · · · · mrs.carol.philips@contoso.com                                  | Alternate Vendor Address Code                            | $\checkmark$                                                                                                    |  |  |  |  |  |  |  |  |  |  |  |
|                                                                                                  |                                                          |                                                                                                    |  |  |  |  |  |  |  |  |  |  |  |
| Lines Manage Line Functions Order Fewer options                                                  | ines Manage Line Functions Order Fewer options           |                                                                                                    |  |  |  |  |  |  |  |  |  |  |  |
| Type No. Description Location Code                                                               | Unit<br>Bin Code Quantity Reserved Quantity Meas         | it of Direct Unit Cost Line Amount Quantity<br>asure Code Excl. VAT Excl. VAT Qty. to Receive Received Qty. to Invoice Invoiced Qty. to Assign |  |  |  |  |  |  |  |  |  |  |  |
| → Item : 1936-S BERLIN Guest Chair, yellow BLUE                                                  | 10 _ PCS                                                 | S ∨ 80.00 800.00 10 10 0                                                                                                    |  |  |  |  |  |  |  |  |  |  |  |

### **PO- Preview**

| Purchase Order<br><sup>01 February 2022</sup><br>Page 1/1                                                                   | r 106056                          |                                                                                                    | cronus                                                                                 | ***<br>5.**     | <i>←</i> |           | Dirder   Work D | ndon      | Master<br>Request Appr | roval Print/Send | Navig |
|----------------------------------------------------------------------------------------------------|-----------------------------------|----------------------------------------------------------------------------------------------------|----------------------------------------------------------------------------------------|-----------------|----------|-----------|-----------------|-----------|------------------------|------------------|-------|
| London Postmaster<br>Mrs. Carol Philips<br>10 North Lake Avenue<br>London, N12 5XY<br>Great Britain<br>VAT Registration No. | 895741963                         | Ship-to Address<br>CRONUS Internatior<br>5 The Ring<br>Westminster<br>London, W2 8HG<br>Great Britain | nal Ltd. CRONUS, Lon<br>Jack S. Richin<br>Kensington S<br>London, N12<br>Great Britain | s<br>reet, 22   |          | iii Post. |                 | and Print | eview Posting          | Post and New     |       |
| Payment Terms<br>Net 21 days                                                                                                | Buyer<br>Richard Lum              | Receive By                                                                                            | Shipment Method<br>Cost Insurance and Fr                                               | eight           |          |           |                 |           |                        |                  |       |
| Prices Including VAT<br>False                                                                                               | VAT Registration No.<br>777777777 | Giro No.<br>888-9999                                                                                  |                                                                                        |                 |          |           |                 |           |                        |                  |       |
| Vendor Invoice No.                                                                                                    | Vendor Order No.                  |                                                                                                    |                                                                                        |                 |          |           |                 |           |                        |                  |       |
| No. Description                                                                                                    |                                   | Quantity Unit                                                                                         | Direct Unit<br>Cost VAT Identif                                                        | ier Line Amount |          |           |                 |           |                        |                  |       |
| 20-123 BERLIN Guest                                                                                                    | t Chair, yellow                   | 10 Piece                                                                                              | 80.00 VAT25                                                                            | 800.00          |          |           |                 |           |                        |                  |       |
|                                                                                                    |                                   |                                                                                                    | Total GBP Excl. V                                                                      |                 |          |           |                 |           |                        |                  |       |
|                                                                                                    |                                   |                                                                                                    | 25% V                                                                                  | AT 200.00       |          |           |                 |           |                        |                  |       |

### PO - preview posting by appropriate icon

| ~ | Posting Preview   Work Date: 2/1/2022                            | c /             |
|---|------------------------------------------------------------------|-----------------|
|   | 🔎 Search 🗟 Show Related Entries 🛛 🖬 Open in Excel 🔋 More options | $\nabla \equiv$ |
|   | Related Entries                                                  | No. of Entries  |
|   | G/L Entry                                                        | 3               |
|   | Vendor Ledger Entry                                              | 1               |
|   | Item Ledger Entry                                                | 1               |
|   | VAT Entry                                                        | 1               |
|   | Detailed Vendor Ledg. Entry                                      | 1               |
|   | Value Entry                                                      | 1               |

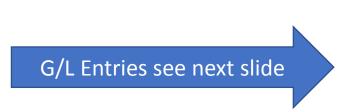

| ,            | n 🔑 Dimensions |                  | nsions 🛿 Open in Excel More options |                             |            |                      | 7 ≡          |
|--------------|----------------|------------------|-------------------------------------|-----------------------------|------------|----------------------|--------------|
| Posting Date |                | Document<br>Type | Document No.                        | External<br>Document<br>No. | Vendor No. | Message to Recipient | Description  |
| 2/1/2022     | ÷              | Invoice          | ***                                 | 12334                       | 10000      |                      | Order 106056 |

|              |   |            |                  |                 |          |             | $\nabla$           | =    |
|--------------|---|------------|------------------|-----------------|----------|-------------|--------------------|------|
| Posting Date |   | Entry Type | Document<br>Type | Document<br>No. | ltem No. | Description | Department<br>Code | Proj |
| 2/1/2022     | ÷ | Purchase   | Purchase R       | ***             | 1936-S   |             |                    |      |

Invoice (could be modified by personalize feature-adding fields)

### **Presented in BC - 2**

Inventory (could be modified by personalize feature-adding fields)

### General Ledger Registers-> Archive

| Tell me what you want to do                                                    | 2 X                                |
|--------------------------------------------------------------------------------|------------------------------------|
| G/L                                                                            |                                    |
| On current page (Accountant)                                                   | Show all (12)                      |
| Budget<br>View or edit estimated amounts for a range of account                | ting periods.                      |
| G/L Journal Entry<br>Prepare to post any transaction to the company books      |                                    |
| G/L Trial Balance<br>View, print, or send a report that shows the balances for | or the general ledger accounts, in |
| Go to Pages and Tasks                                                          | Show all (7)                       |
| > G/L Budgets                                                                  | Lists                              |
| > Job G/L Journals                                                             | Tasks                              |
| > Job Post WIP to G/L                                                          | Tasks                              |
| Go to Reports and Analysis                                                     | Show all (14)                      |
| G/L Register                                                                   | Reports and Analysis               |
| G/L Registers                                                                  | Archive                            |
| Job WIP To G/L                                                                 | Reports and Analysis               |

### PO – General Ledger Entries - preview

| G/L Entries Preview | G/L Entries Preview $\begin{subarray}{c c c c c c } \hline \begin{subarray}{c c c c c c } \hline \begin{subarray}{c c c c c c } \hline \begin{subarray}{c c c c c c } \hline \begin{subarray}{c c c c c c } \hline \begin{subarray}{c c c c c c } \hline \begin{subarray}{c c c c c c } \hline \begin{subarray}{c c c c c c } \hline \begin{subarray}{c c c c c c c } \hline \begin{subarray}{c c c c c c c c c c c c c c c c c c c $ |              |                    |              |              |               |                    |              |                      |                            |                             |           |                      |
|---------------------|----------------------------------------------------------------------------------------------------|--------------|--------------------|--------------|--------------|---------------|--------------------|--------------|----------------------|----------------------------|-----------------------------|-----------|----------------------|
| Posting Date        | Document<br>Type                                                                                                    | Document No. | G/L Account<br>No. | Description  | Debit Amount | Credit Amount | Department<br>Code | Project Code | Gen. Posting<br>Type | Gen. Bus.<br>Posting Group | Gen. Prod.<br>Posting Group | Amount    | Bal. Account<br>Type |
| 2/1/2022            | Invoice                                                                                                    | ***          | 7110               | Order 106056 | 800.00       |               |                    |              | Purchase             | DOMESTIC                   | RETAIL                      | 800.00    | G/L Account          |
| 2/1/2022            | Invoice                                                                                                    | ***          | 5630               | Order 106056 | 200.00       |               |                    |              |                      |                            |                             | 200.00    | G/L Account          |
| 2/1/2022 :          | Invoice                                                                                                    | ***          | 5410               | Order 106056 |              | 1,000.00      |                    |              |                      |                            |                             | -1,000.00 | G/L Account          |

## PO – F9 posting

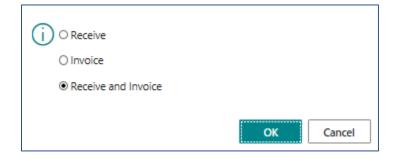

| C | ? | The order is posted as number 10806<br>Purchase Invoices window. | 6 and moved | to the Posted |
|---|---|------------------------------------------------------------------|-------------|---------------|
|   |   | Do you want to open the posted invo                              | bice?       | _             |
|   |   |                                                                  | Yes         | No            |

| Page 1<br>CRONUS, London RC.<br>Jack S. Richins |                            |                                                          |
|-------------------------------------------------|----------------------------|----------------------------------------------------------|
|                                                 |                            | London Postmaster<br>Mrs. Carol Philips                  |
| Kensington Street, 22                           |                            | 10 North Lake Avenue<br>London, N12 SXY<br>Great Britain |
| London, N12 SXY                                 |                            |                                                          |
| Great Britain                                   |                            |                                                          |
| lo. +44-999 154642                              |                            |                                                          |
| aŭe                                             | 10000                      | Pay-to Vendor No.                                        |
|                                                 | 108066                     | Invoice No.                                              |
| gistration No. 777777777                        | 106056                     | Order No.                                                |
| 888-9999                                        | 02/01/22                   | Document Date                                            |
| World Wide Bank                                 | 02/01/22                   | Posting Date                                             |
| No. 99-99-888                                   | 02/22/22                   | Due Date                                                 |
| er Richard Lum                                  | 895741963                  | VAT Registration No.                                     |
|                                                 | Net 21 days                | Payment Terms                                            |
|                                                 | Cost Insurance and Freight | Shipment Method                                          |
|                                                 | No                         | Prices Including VAT                                     |

| No.    | Description                | Quantity | Unit of<br>Measure | Direct<br>Unit<br>Cost | Discount<br>% | Allow<br>Invoice<br>Discount | VAT<br>Identifier       | Amount                  |
|--------|----------------------------|----------|--------------------|------------------------|---------------|------------------------------|-------------------------|-------------------------|
| 1936-S | BERLIN Guest Chair, yellow | 10       | Piece              | 80.00                  |               | Yes                          | VAT25                   | 800.00                  |
|        |                            |          |                    |                        |               | Total G                      | BP Excl. VAT<br>25% VAT | <b>800.00</b><br>200.00 |
|        |                            |          |                    |                        |               | Total G                      | BP Incl. VAT            | 1,000.00                |

#### VAT Amount Specification

| VAT Identifier | VAT % | Line Amount | Inv. Disc. Base<br>Amount | Invoice<br>Discount<br>Amount | VAT Base | VAT Amount |
|----------------|-------|-------------|---------------------------|-------------------------------|----------|------------|
| VAT25          | 25.00 | 800.00      | 800.00                    | 0.00                          | 800.00   | 200.00     |
| Total          | _     | 800.00      | 800.00                    | 0.00                          | 800.00   | 200.00     |

#### Ship-to Address

CRONUS International Ltd. 5 The Ring

Westminster

London, W2 8HG

Great Britain

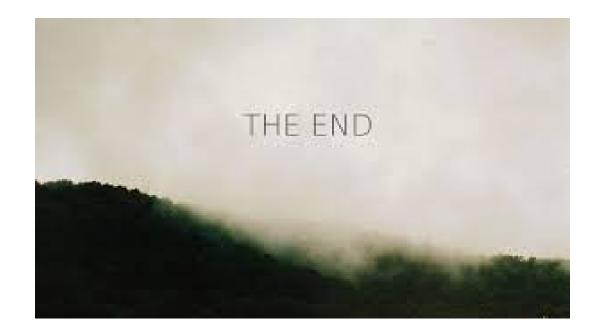